# هدودحو G10SFP-QSFP-CVR ئياهملا مادختسإ ىلع فرعت oدودجو SFP10G

### تايوتحملا

.<br>م دق مل**ا** مادخت<u>س ال</u>ا <u>ةموعدملا ةيناثلا يف تباجيج 1 و ةيناثلا يف تباجيج 10 ةعرسب ةيئوضلا فايلألا ةمئاق</u> ئياهمب CVR-QSFP-SFP10G ذفنملا طيطختو Card Line c-24LC9600-C طخلا ةقاطبل ةيمامألا ةحوللا ذفنم طيطخت دويق ئياهملا CVR-QSFP-SFP10G

## ةمدقملا

ا نم دودحلاو تالامعتسإلا ةقيثو اذه فصي CVR-QSFP-SFP10G لا ىلء ئياهم CVR-QSFP-SFP10G لا يال C9600-LC-<br>قصنم 9600 ةزافح ةداملا يلء ققاطب طخ 24C.

### مادختسالا

QSFP ذفنم 24 9600C يساسألا ماظنلا ىلع Card Line C-24LC9600-C طخلا ةقاطب نمضتت 1 وأ ةيناثلا يف تباجيج 10 ةعرسب ةيئوض ةزهجأ جاردإ كنكمي ال .G100 & G40 فايلألا معدت .ذفانملا هذه ىلع ةرشابم SFP ىلع ةمئاق ةيناثلا يف تباجيج

10 ةعرسب ةيئوضلا ةزەجأل| مادختسال ةمزال<code>ل</code>ا ةن<code>que</code> ئوغرسب قيءوضلا مادختس|ن ىلع ةمئاقلا QSFP ذفانم ىلع ةمئاقلا ةيناثلا يف تباجيج 1 وأ ةيناثلا يف تباجيج 9600.C يساسألا ماظنلا ىلع C-24LC9600-C طخلا تاقاطب

#### 1 و ةيناثلا يف تباجيج 10 ةعرسب ةيئوضلا فايلألا ةمئاق G10SFP-QSFP-CVR ئياهمب ةموعدملا ةيناثلا يف تباجيج

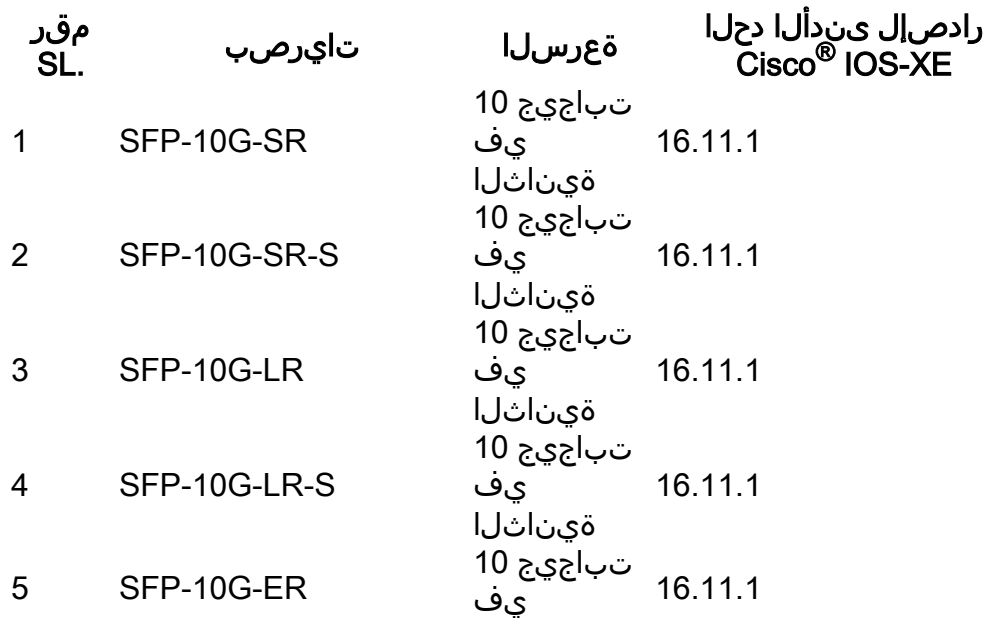

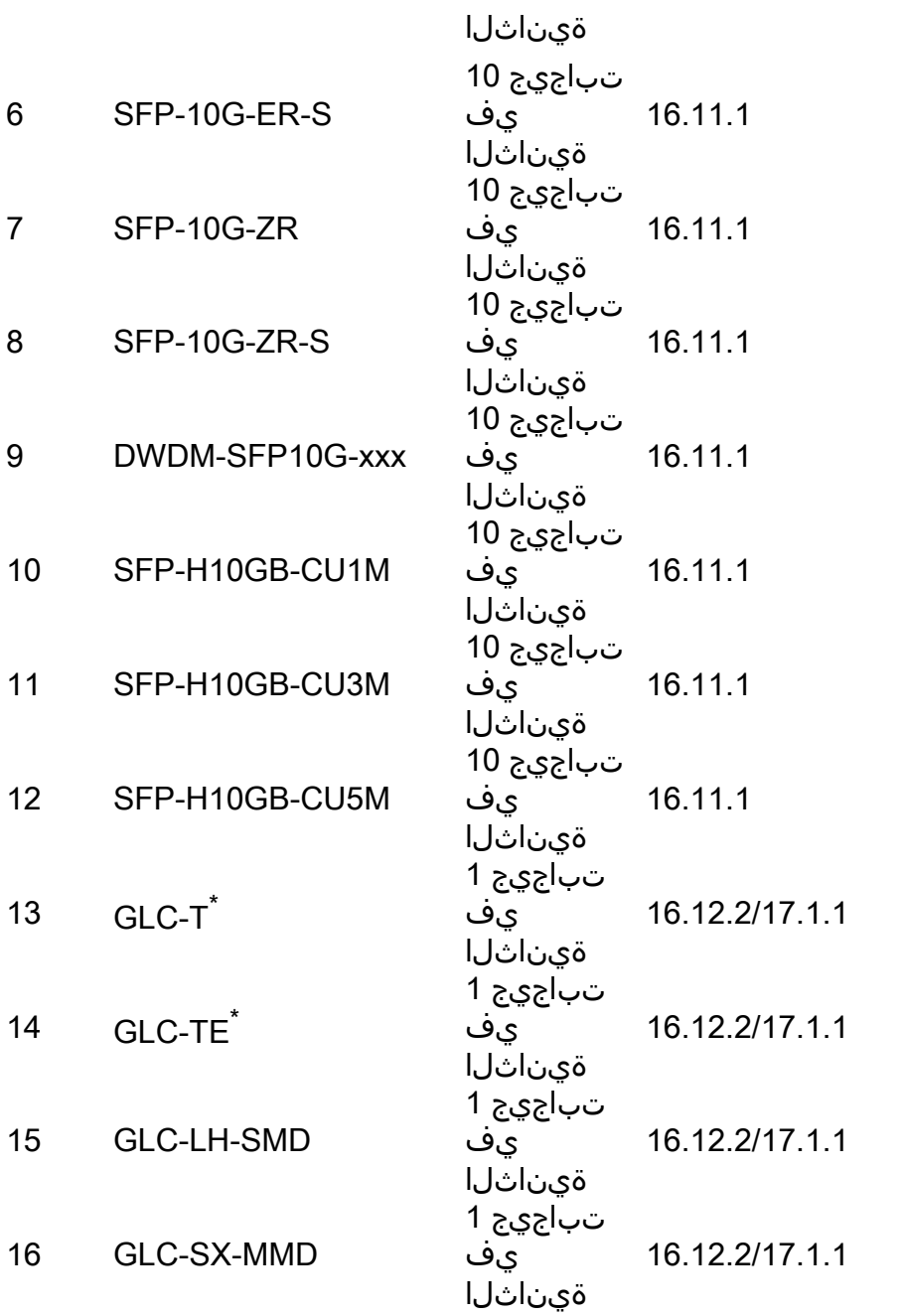

و T-GLC ئياهم عم ةيناثلا يف تباجيم 100 و ةيناثلا يف تباجيم 10 ةعرسلا معد متي ال \* طقف ةيناثلا يف تباجيج 1 ةعرس معد متي .G10SFP-QSFP-CVR ئياهم مادختساب TE-GLC عم GLC-T و GLC-TE مادختساب ئياهم CVR-QSFP-SFP10G.

#### c-24LC9600-C طخلا ةقاطبل ةيمامألا ةحوللا ذفنم طيطخت ذفنملا طيطختو Card Line

1/25 3/27 5/29 7/31 9/33 11/35 13/37 15/39 17/41 19/43 21/45 23/47 2/26 4/28 6/30 8/32 10/34 12/36 14/38 16/40 18/42 20/44 22/46 24/48

ةعرسلا عاضوأ .ذفنملا طيطخت نم ققحتلل هذه (CLI (رماوألا رطس ةهجاو مادختسإ نكمي يف تَبَاجِيَج 100 ةعرسب تاهجاول) ةيضارتفال ىلإ ةيداملا ذفانملا ميقرتو ةيليغشتال :(ةيناثلا

show hw-module subslot x/0 port-group mapping

show hw-module subslot x/0 port-group operation-mode

show hw-module subslot x/0-group port-number

.Linecard ةحتف مقر وه x ثيح

:جارخإلا جذومن

Switch#show hw-module subslot 1/0 port-group mapping Port Group Mapping for slot 1

Port-Group Ports 1 Fo1/0/1, Fo1/0/2, Hu1/0/25 2 Fo1/0/3, Fo1/0/4, Hu1/0/27 3 Fo1/0/5, Fo1/0/6, Hu1/0/29 4 Fo1/0/7, Fo1/0/8, Hu1/0/31 5 Fo1/0/9, Fo1/0/10, Hu1/0/33 6 Fo1/0/11, Fo1/0/12, Hu1/0/35 7 Fo1/0/13, Fo1/0/14, Hu1/0/37 8 Fo1/0/15, Fo1/0/16, Hu1/0/39 9 Fo1/0/17, Fo1/0/18, Hu1/0/41 10 Fo1/0/19, Fo1/0/20, Hu1/0/43 11 Fo1/0/21, Fo1/0/22, Hu1/0/45 12 Fo1/0/23, Fo1/0/24, Hu1/0/47

Switch#show hw-module subslot 1/0 port-group operation-mode Module 1 port group 1 is running in HundredGigabitEthernet mode Module 1 port group 2 is running in FortyGigabitEthernet mode Module 1 port group 3 is running in FortyGigabitEthernet mode Module 1 port group 4 is running in FortyGigabitEthernet mode Module 1 port group 5 is running in FortyGigabitEthernet mode Module 1 port group 6 is running in FortyGigabitEthernet mode Module 1 port group 7 is running in HundredGigabitEthernet mode Module 1 port group 8 is running in HundredGigabitEthernet mode Module 1 port group 9 is running in HundredGigabitEthernet mode Module 1 port group 10 is running in HundredGigabitEthernet mode Module 1 port group 11 is running in HundredGigabitEthernet mode Module 1 port group 12 is running in HundredGigabitEthernet mode

Switch#show hw-module subslot 1/0 port-group port-numbering Physical Port Mapping for slot 1

Physical-Port Mapped-Port 1 Hu1/0/25 2 Hu1/0/26 3 Hu1/0/27 4 Hu1/0/28 5 Hu1/0/29 6 Hu1/0/30 7 Hu1/0/31 8 Hu1/0/32 9 Hu1/0/33 10 Hu1/0/34 11 Hu1/0/35 12 Hu1/0/36 13 Hu1/0/37

14 Hu1/0/38 15 Hu1/0/39 16 Hu1/0/40 17 Hu1/0/41 18 Hu1/0/42 19 Hu1/0/43 20 Hu1/0/44 21 Hu1/0/45 22 Hu1/0/46 23 Hu1/0/47 24 Hu1/0/48

#### دويق ئياهملا CVR-QSFP-SFP10G

- يوتحي ثيح مقرلا يجوز ذفنم ىلع اتبثم CVR-QSFP-SFP10G ئياهملا نوكي الI بجي ناك اذإ ،لاثملا ليبس ىلع .40GE Optics ذفانم ىلع يدرفلا مقرلا وذ لباقملا ذفنملا ذف $\epsilon$ ذفنملا يف CVR-QSFP-SFP10G تيبثت مدع بجيف ،40GE Optics ىلع يوتحي 1 ذفنملا  $\mathcal{P}$
- .enable config ىلء عوتحي ذفنم يا ىلء CVR-QSFP-SFP10G ئياهملا تيبثت بجي ال مت ذفن م ىلع CVR-QSFP-SFP10G ئياهملا تيبثت مدع بجي ،لاثملا ليبس ىلع .GE100 يف لمعيل هنيوكت

ةمجرتلا هذه لوح

ةي الآلال تاين تان تان تان ان الماساب دنت الأمانية عام الثانية التالية تم ملابات أولان أعيمته من معت $\cup$  معدد عامل من من ميدة تاريما $\cup$ والم ميدين في عيمرية أن على مي امك ققيقا الأفال المعان المعالم في الأقال في الأفاق التي توكير المالم الما Cisco يلخت .فرتحم مجرتم اهمدقي يتلا ةيفارتحالا ةمجرتلا عم لاحلا وه ىل| اًمئاد عوجرلاب يصوُتو تامجرتلl مذه ققد نع امتيلوئسم Systems ارامستناه انالانهاني إنهاني للسابلة طربة متوقيا.